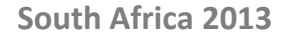

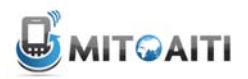

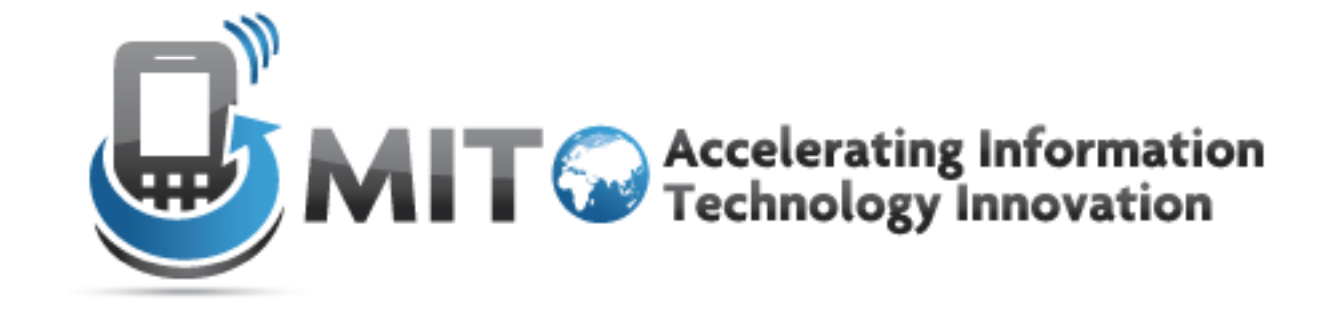

#### Lecture 6: Layouts, Menus, Views

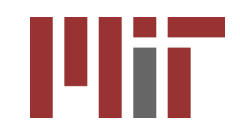

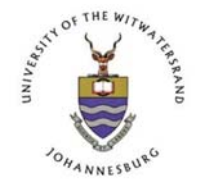

http://aiti.mit.edu

#### Create an Android Virtual Device

• Click the AVD Icon:

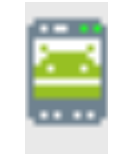

• Window -> AVD Manager -> New

• Name & start the virtual device (this may take a minute or two)

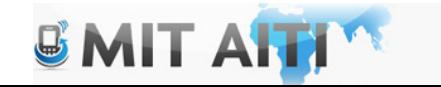

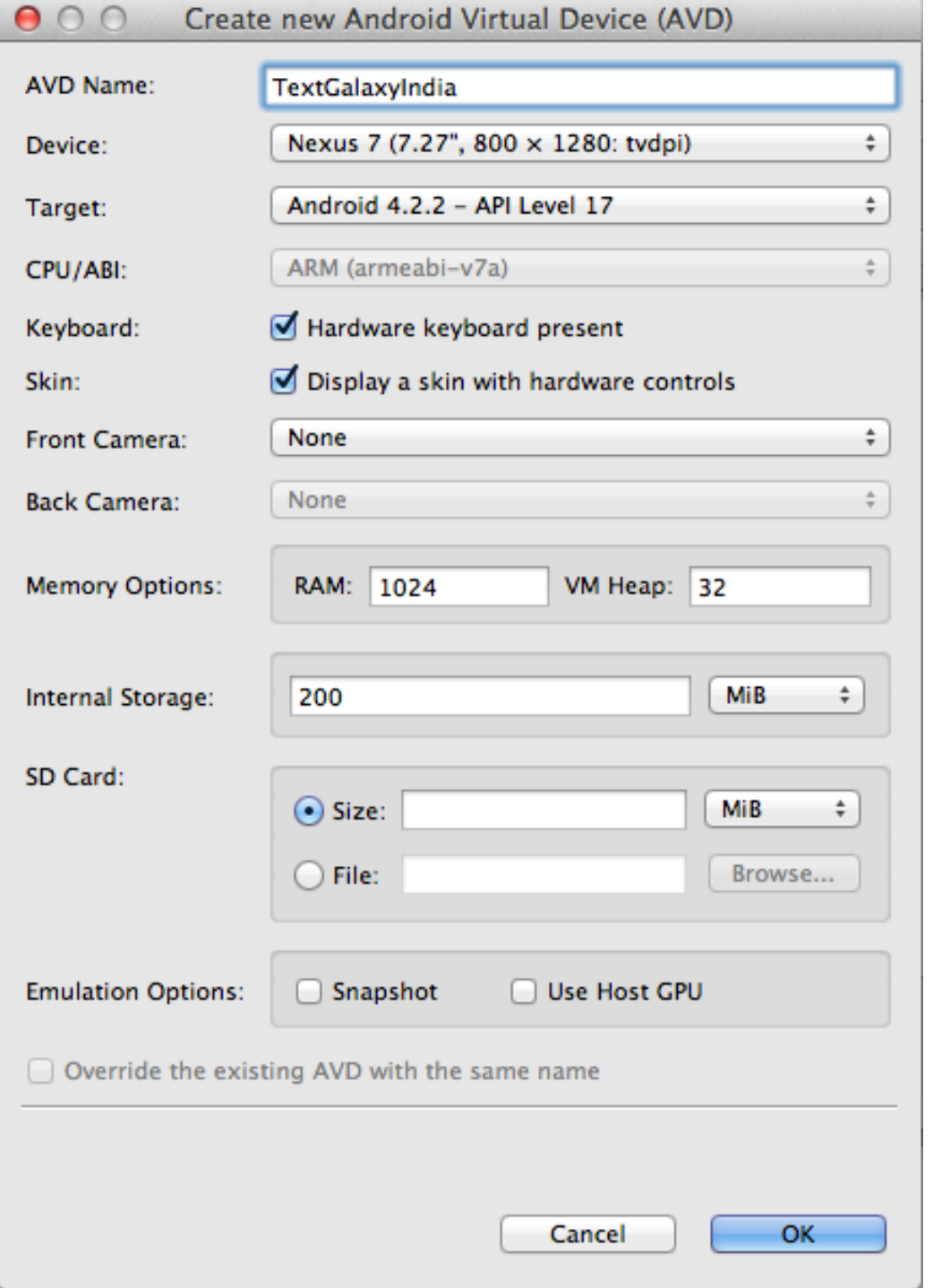

### What is a layout?

#### LinearLayouts

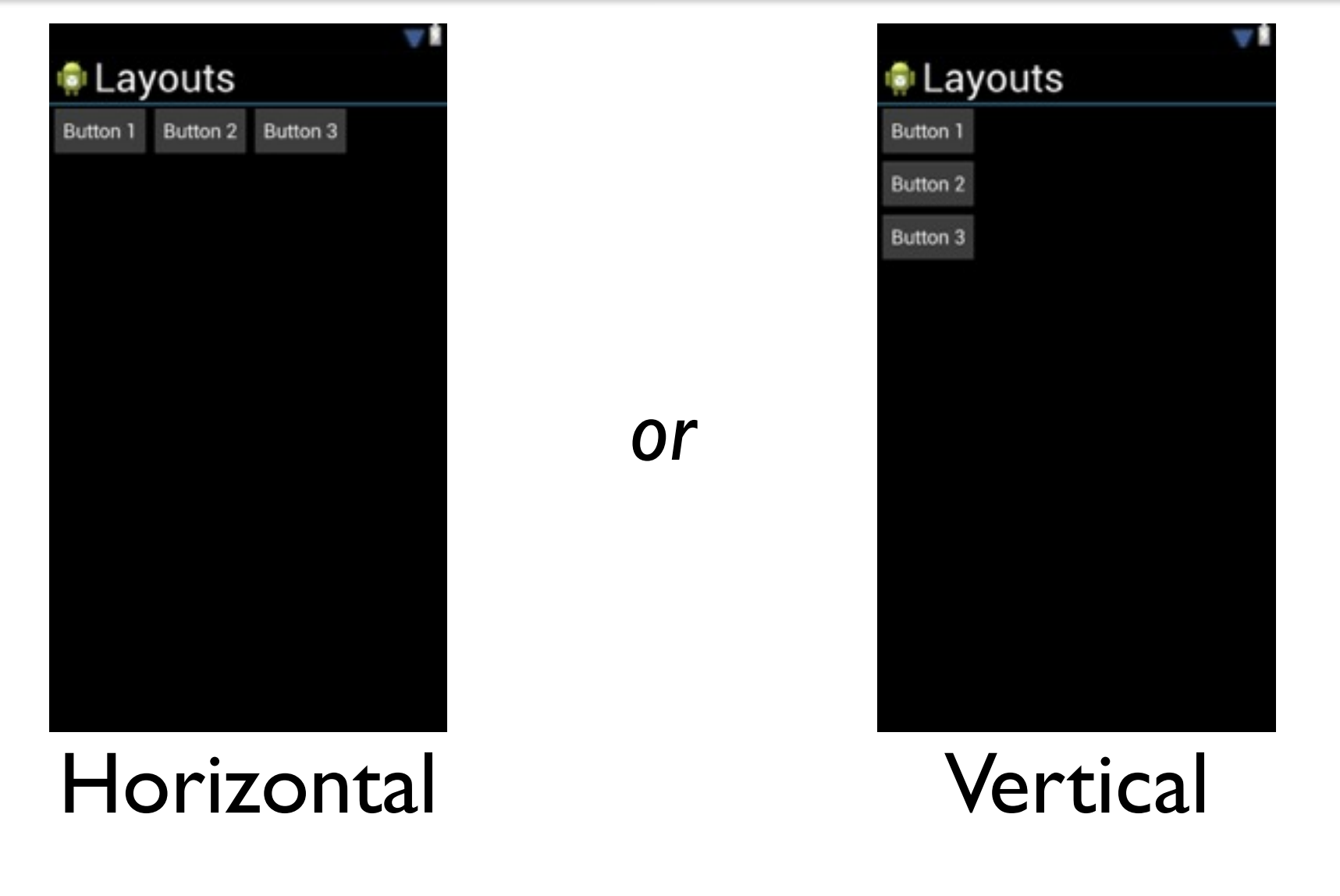

Lay out controls in order, may display scrollbar

#### RelativeLayouts

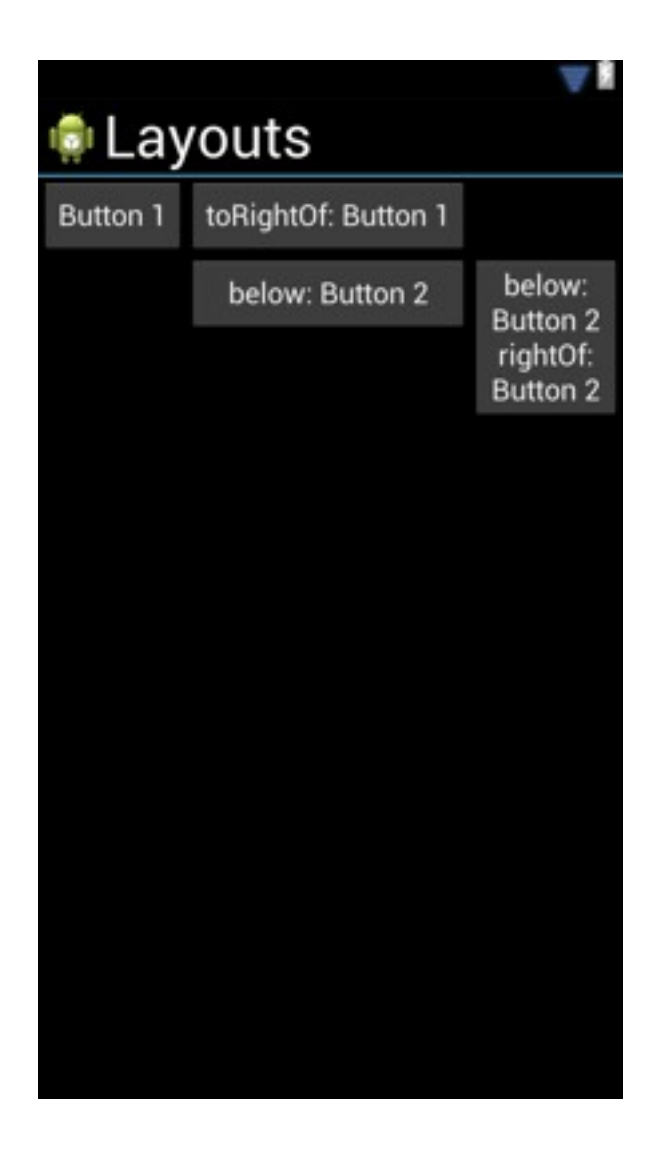

#### Lay out controls relative to each other

# Types of user controls

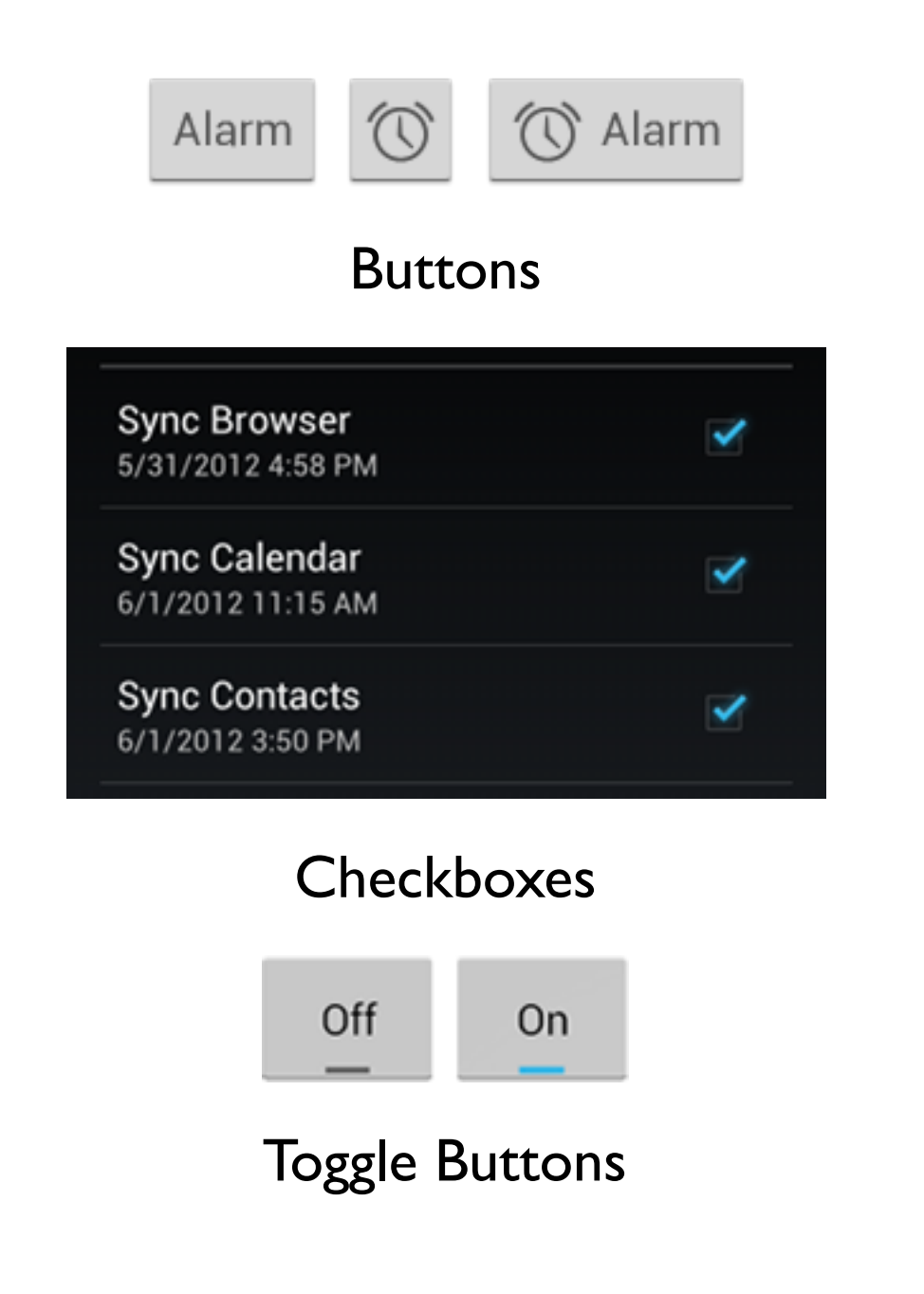

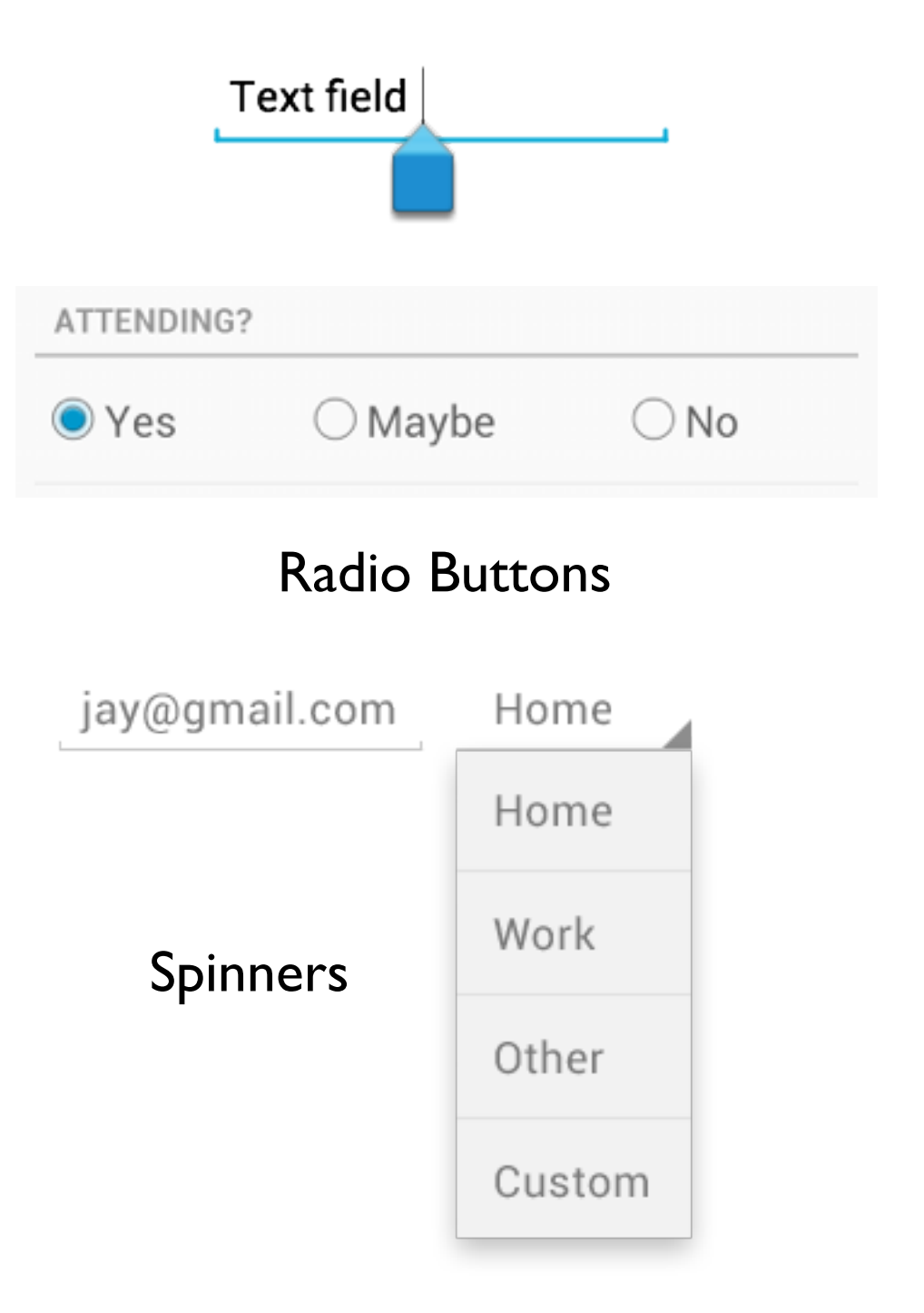

# Other User Interface Components

- *• TextView* Display static text
- *• WebView* Display HTML/Websites
- *• ImageView* Display an image
- *•* Composite views to display multiple items:
	- *ListView* In a vertical list
	- *GridView* In a (vertical) grid
	- *Gallery* A horizontal sequential gallery (of images)

### Making interfaces in Eclipse

### Graphical Layout

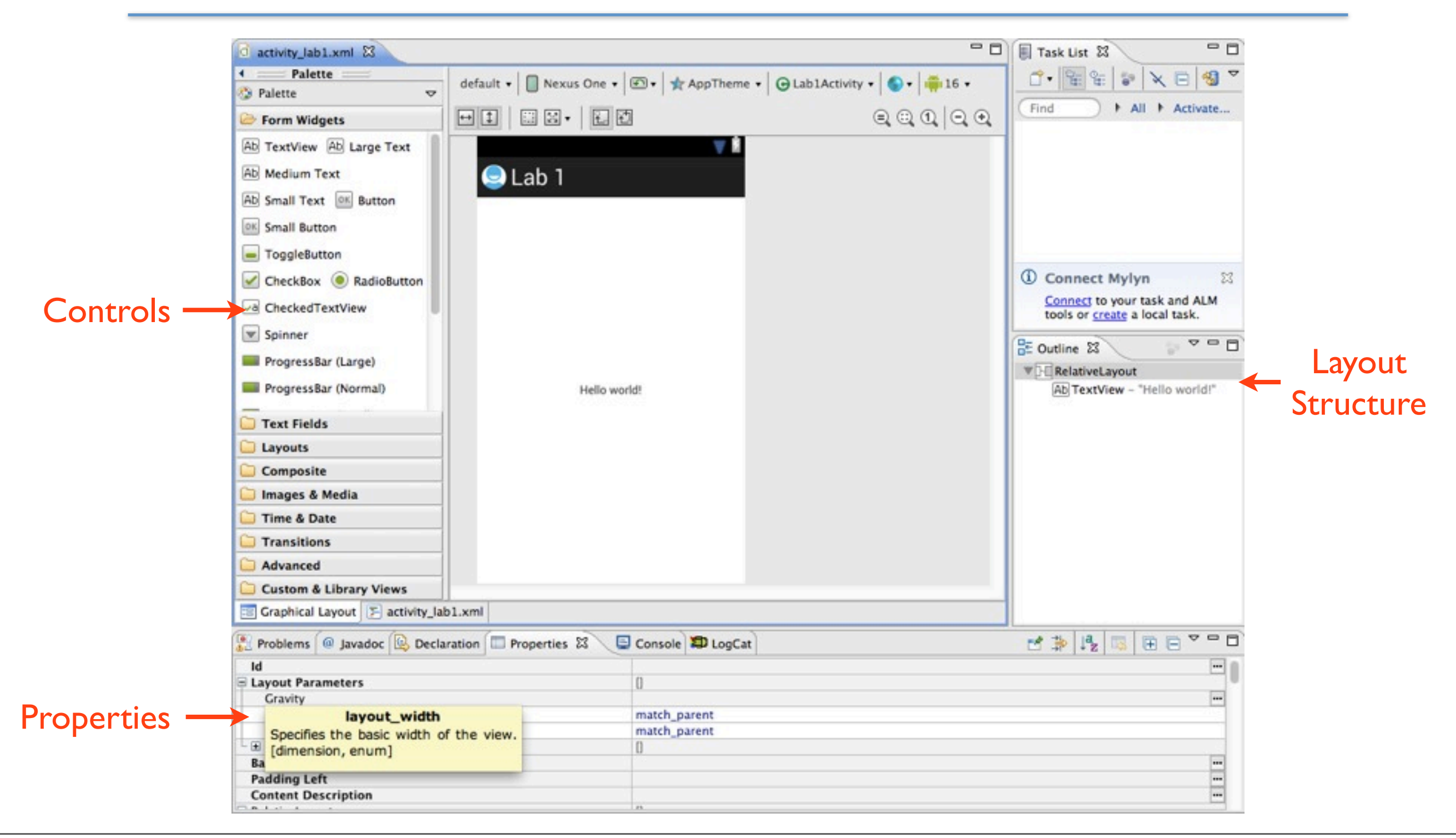

# Using controls in your code

### A Simple Button

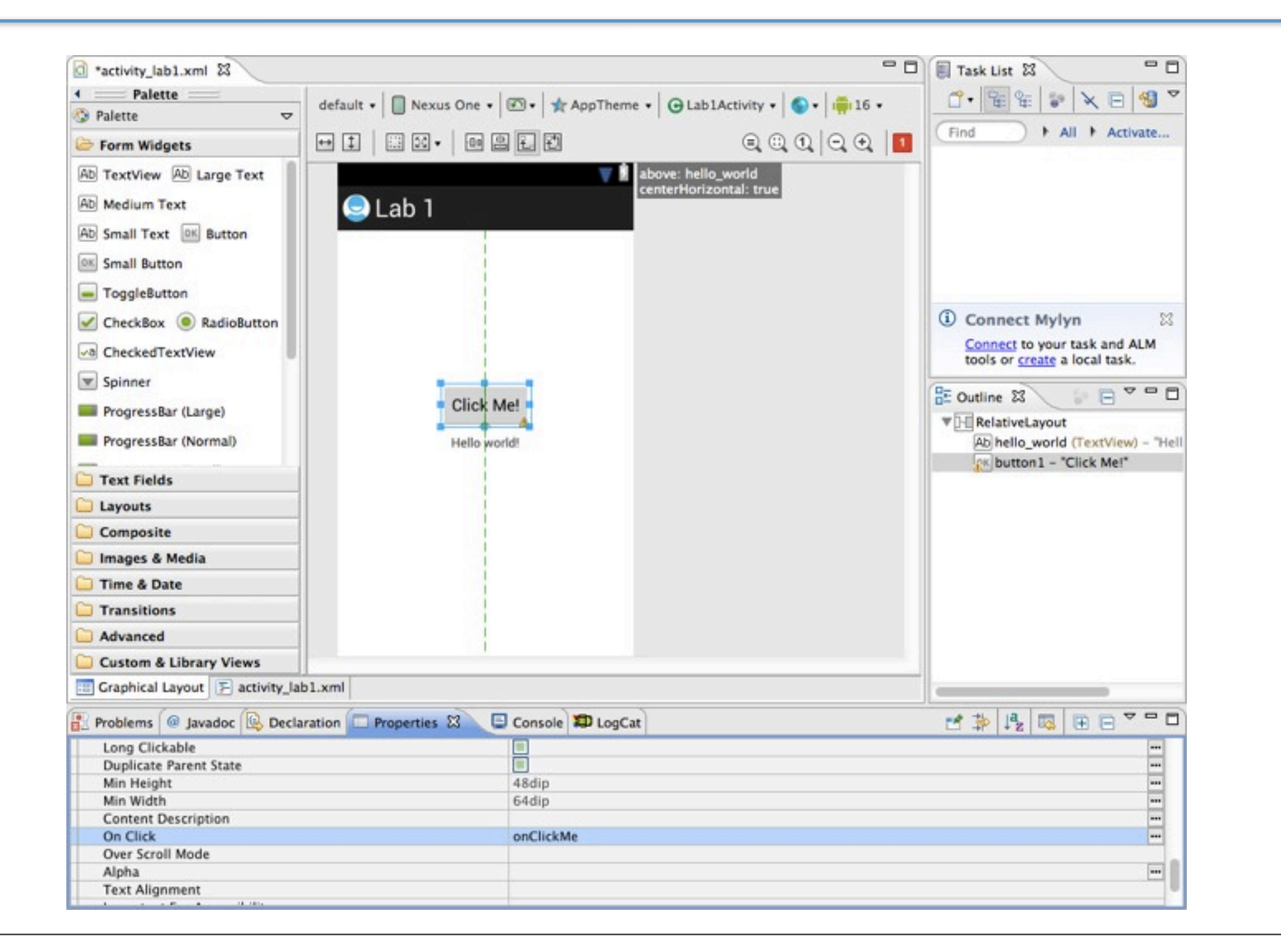

```
<RelativeLayout xmlns:android="http://schemas.android.com/apk/res/android"
     xmlns:tools="http://schemas.android.com/tools"
     android:layout_width="match_parent"
     android:layout_height="match_parent" >
     <TextView
        android:id="@+id/hello_world"
         android:layout_width="wrap_content"
         android:layout_height="wrap_content"
         android:layout_centerHorizontal="true"
         android:layout_centerVertical="true"
         android:padding="@dimen/padding_medium"
         android:text="@string/hello_world"
         tools:context=".Lab1Activity" />
     <Button
         android:id="@+id/button1"
         android:layout_width="wrap_content"
         android:layout_height="wrap_content"
         android:layout_above="@+id/hello_world"
         android:layout_centerHorizontal="true"
         android:onClick="onClickMe"
         android:text="Click Me!" />
```

```
<RelativeLayout xmlns:android="http://schemas.android.com/apk/res/android"
     xmlns:tools="http://schemas.android.com/tools"
     android:layout_width="match_parent"
     android:layout_height="match_parent" >
     <TextView
         android:id="@+id/hello_world"
         android:layout_width="wrap_content"
         android:layout_height="wrap_content"
         android:layout_centerHorizontal="true"
         android:layout_centerVertical="true"
         android:padding="@dimen/padding_medium"
         android:text="@string/hello_world"
         tools:context=".Lab1Activity" />
     <Button
         android:id="@+id/button1"
         android:layout_width="wrap_content"
         android:layout_height="wrap_content"
         android:layout_above="@+id/hello_world"
         android:layout_centerHorizontal="true"
                                                               [name the view]
                                                               [name the view]
```
</RelativeLayout>

android:onClick="onClickMe"

android:text="Click Me!" />

```
<RelativeLayout xmlns:android="http://schemas.android.com/apk/res/android"
     xmlns:tools="http://schemas.android.com/tools"
     android:layout_width="match_parent"
     android:layout_height="match_parent" >
     <TextView
         android:id="@+id/hello_world"
         android:layout_width="wrap_content"
         android:layout_height="wrap_content"
         android:layout_centerHorizontal="true"
         android:layout_centerVertical="true"
         android:padding="@dimen/padding_medium"
         android:text="@string/hello_world"
         tools:context=".Lab1Activity" />
     <Button
         android:id="@+id/button1"
         android:layout_width="wrap_content"
         android:layout_height="wrap_content"
         android:layout_above="@+id/hello_world"
         android:layout_centerHorizontal="true"
         android:onClick="onClickMe"
         android:text="Click Me!" />
                                                             [expand to fill parent]
                                                            [minimum needed size]
                                                            [minimum needed size]
                                                       [horizontally and vertically center]
                                                    [horizontally center above hello_world]
```

```
<RelativeLayout xmlns:android="http://schemas.android.com/apk/res/android"
     xmlns:tools="http://schemas.android.com/tools"
     android:layout_width="match_parent"
     android:layout_height="match_parent" >
     <TextView
        android:id="@+id/hello_world"
         android:layout_width="wrap_content"
         android:layout_height="wrap_content"
         android:layout_centerHorizontal="true"
         android:layout_centerVertical="true"
         android:padding="@dimen/padding_medium"
         android:text="@string/hello_world"
         tools:context=".Lab1Activity" />
     <Button
         android:id="@+id/button1"
         android:layout_width="wrap_content"
         android:layout_height="wrap_content"
         android:layout_above="@+id/hello_world"
         android:layout_centerHorizontal="true"
         android:onClick="onClickMe"
         android:text="Click Me!" />
                                                  [name of the method to call when clicked]
```

```
<RelativeLayout xmlns:android="http://schemas.android.com/apk/res/android"
     xmlns:tools="http://schemas.android.com/tools"
     android:layout_width="match_parent"
     android:layout_height="match_parent" >
     <TextView
         android:id="@+id/hello_world"
         android:layout_width="wrap_content"
         android:layout_height="wrap_content"
         android:layout_centerHorizontal="true"
         android:layout_centerVertical="true"
         android:padding="@dimen/padding_medium"
         android:text="@string/hello_world"
         tools:context=".Lab1Activity" />
     <Button
         android:id="@+id/button1"
         android:layout_width="wrap_content"
         android:layout_height="wrap_content"
         android:layout_above="@+id/hello_world"
         android:layout_centerHorizontal="true"
         android:onClick="onClickMe"
         android:text="Click Me!" />
                                                          [reference a string resource]
                                                           [literal string of the button]
```
## String Resources

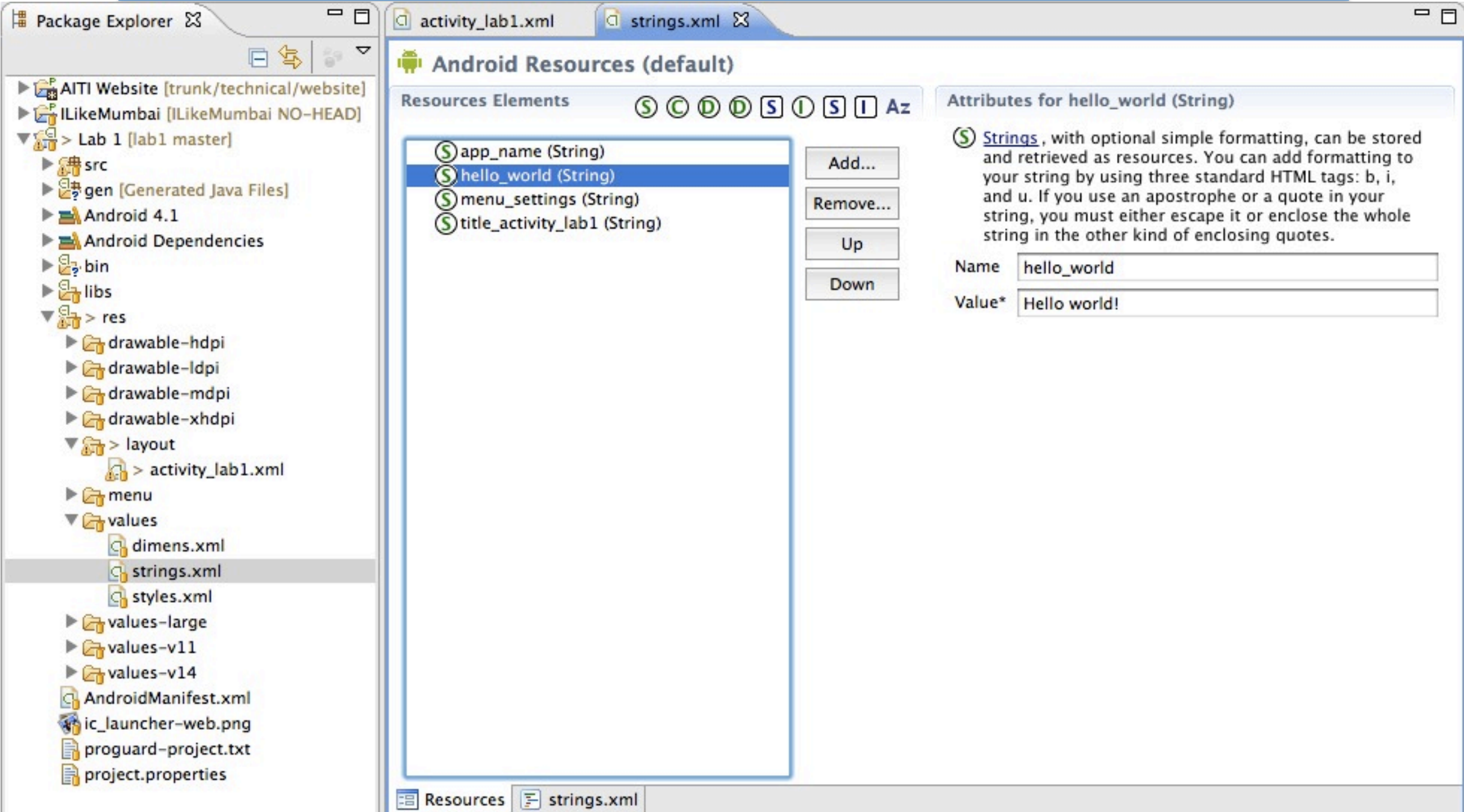

#### But what about the code?

#### The Code

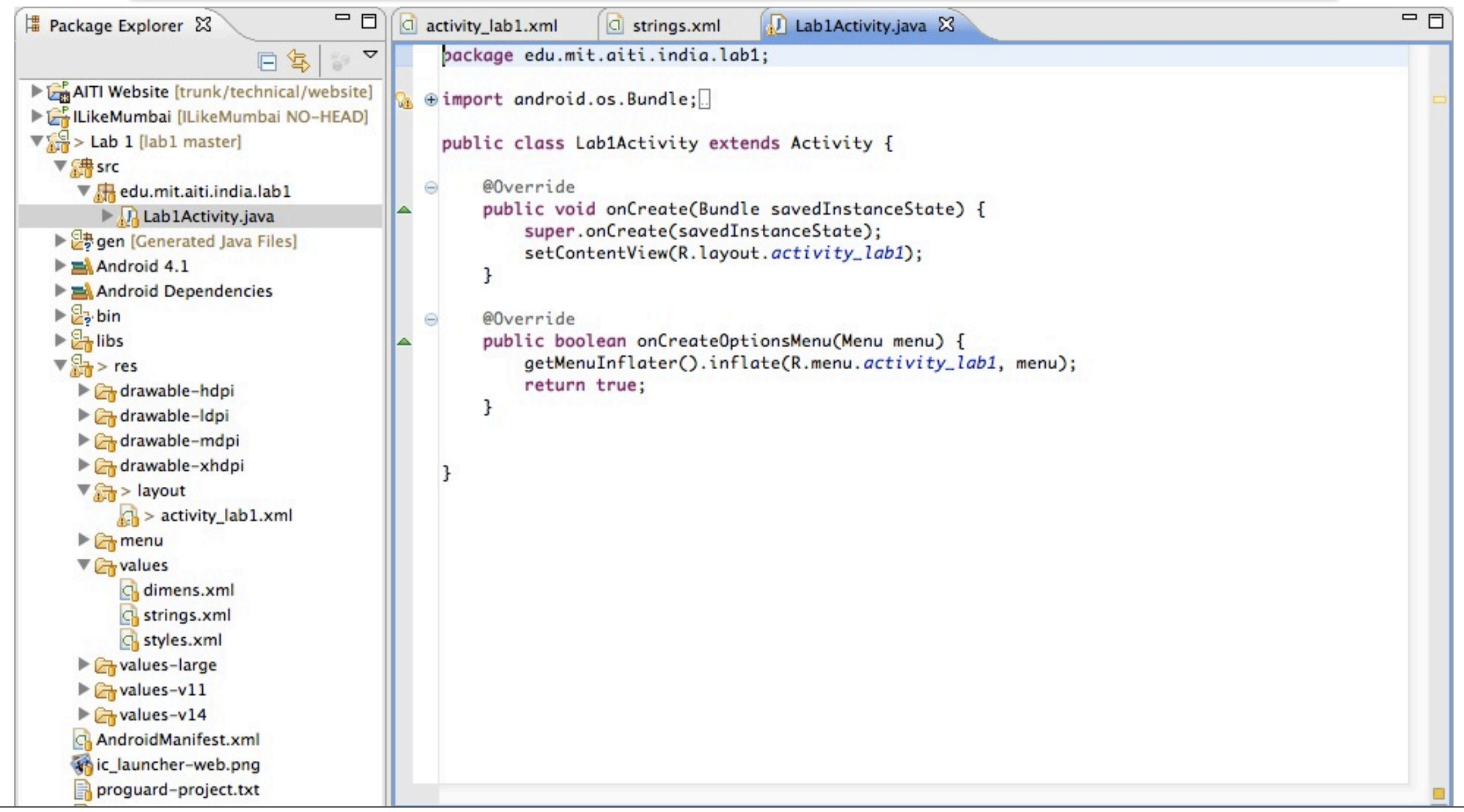

Tuesday, July 3, 12

### The Code

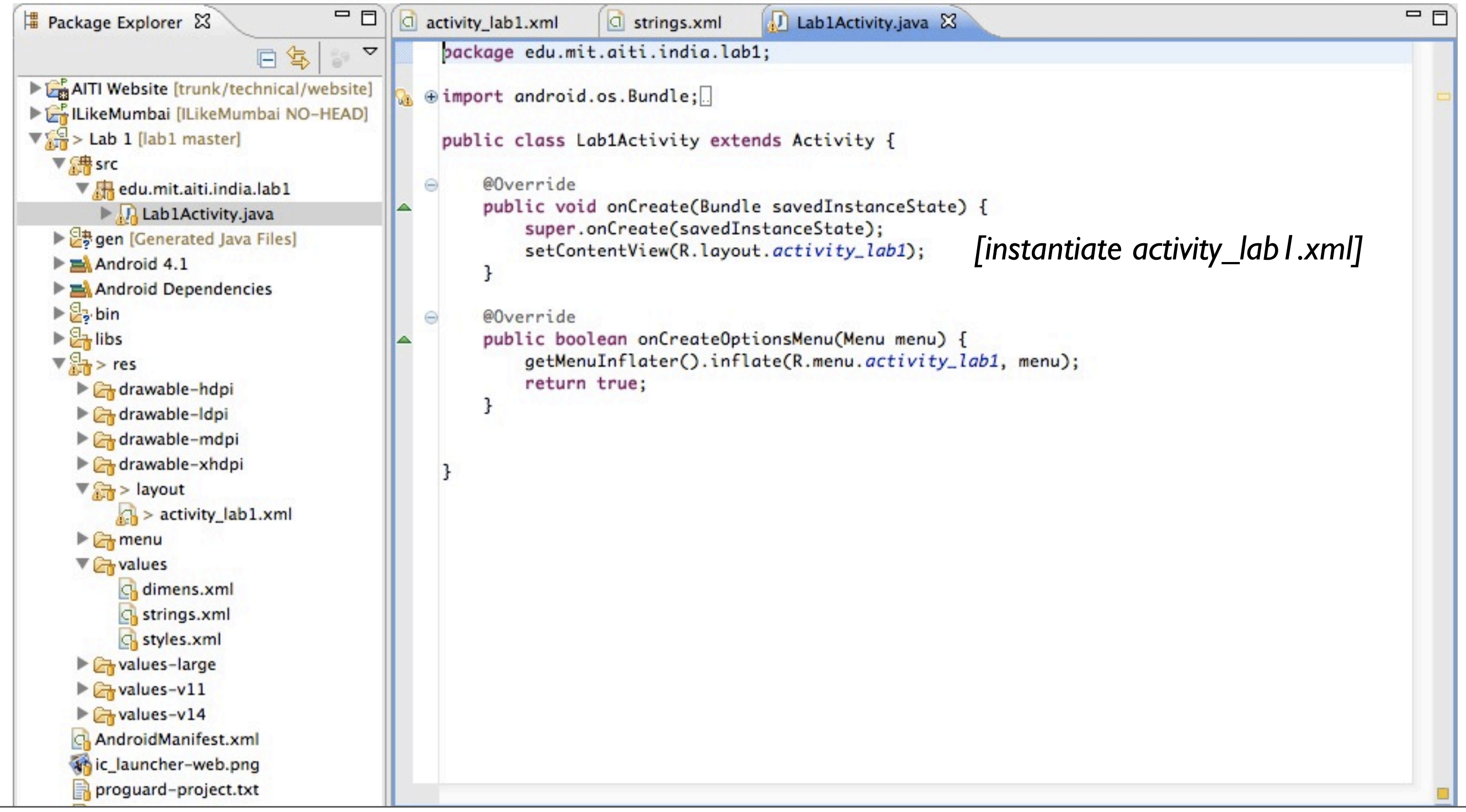

Tuesday, July 3, 12

#### The Code: onClickMe()

**public** void onClickMe(View button) { /\* get TextView @+id/hello\_world \*/ TextView hello\_world = (TextView) findViewById(R.id.hello\_world);

 /\* set its text to the string resource @string/greetings \*/ hello\_world.setText(getString(R.string.greetings));

}

## Capturing User Input: Adding an EditText

# Adding an EditText

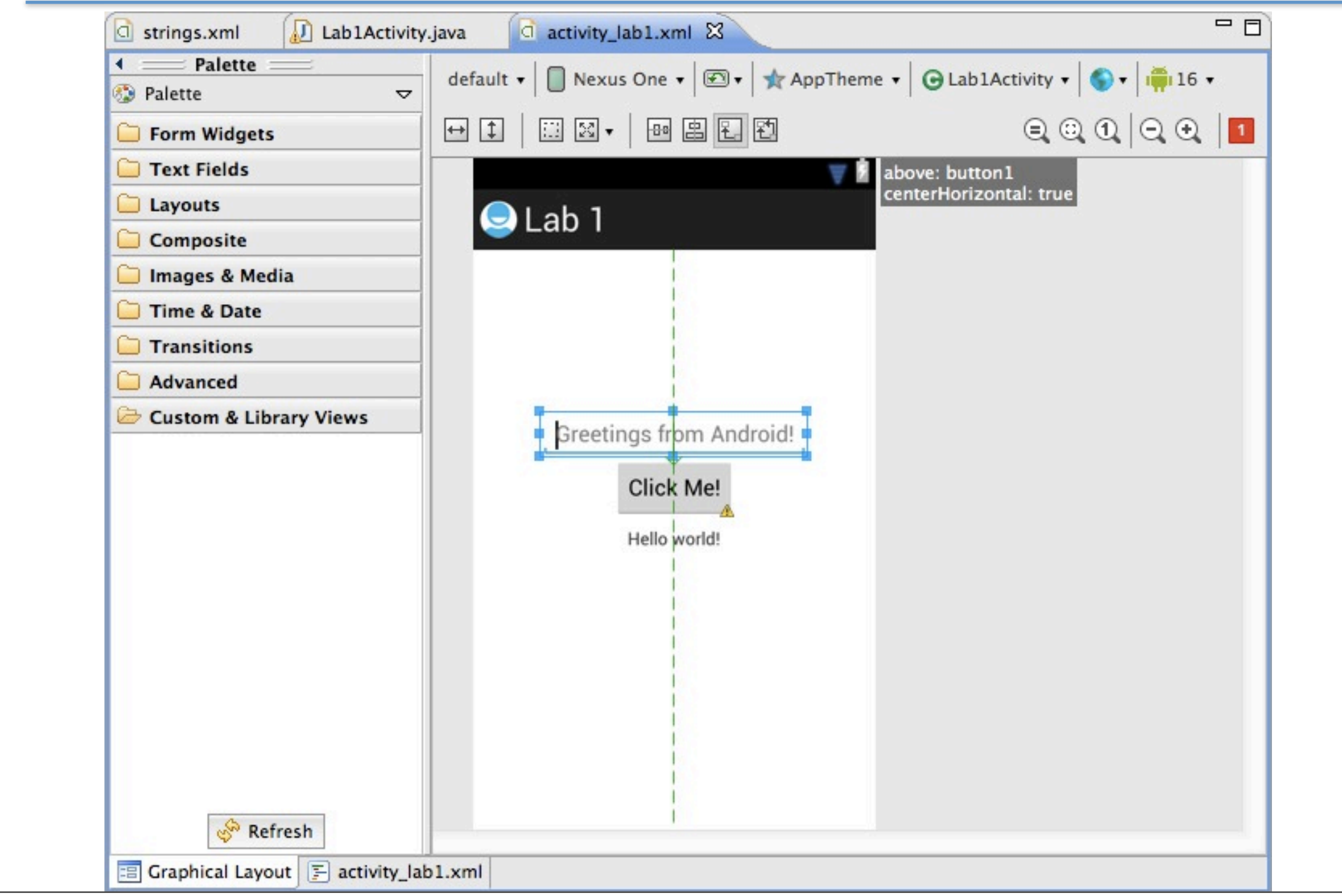

#### Adding an EditText: Code View

```
 <EditText
     android:id="@+id/editText1"
     android:layout_width="wrap_content"
     android:layout_height="wrap_content"
     android:layout_above="@+id/button1"
     android:layout_centerHorizontal="true"
     android:ems="10"
     android:hint="@string/greetings_from_android"
     android:inputType="textNoSuggestions" >
                                                          ["placeholder" text]
                                                     [workaround for bug in SDK]
```

```
 <requestFocus />
 </EditText>
```
#### <EditText

 android:id="@+id/editText1" android:layout\_width="wrap\_content" android:layout\_height="wrap\_content" android:layout\_above="@+id/button1" android:layout\_centerHorizontal="true" android:ems="10" android:hint="@string/greetings\_from\_android" **android:inputType=**"**textNoSuggestions**" >

 <requestFocus /> </EditText>

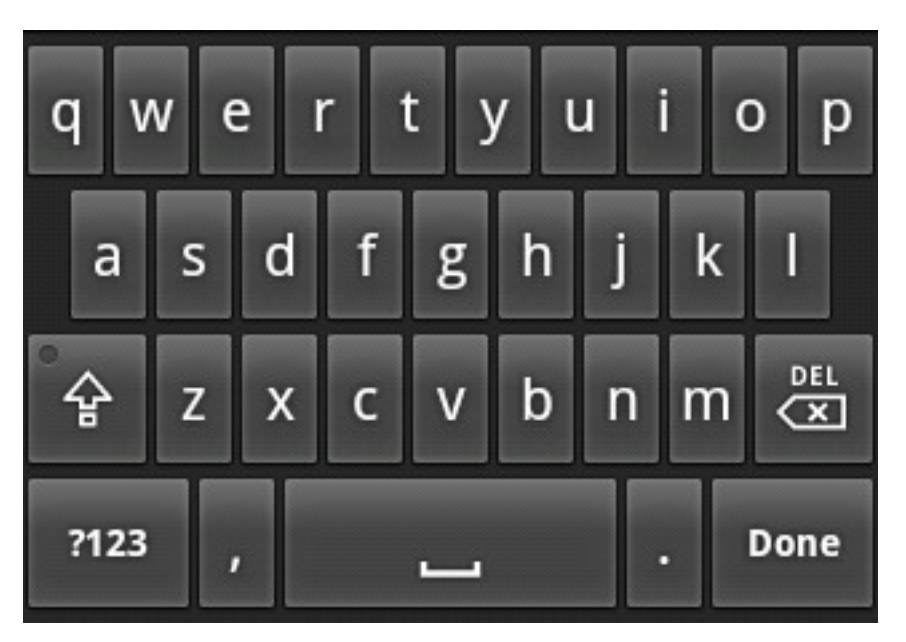

#### <EditText

 android:id="@+id/editText1" android:layout\_width="wrap\_content" android:layout\_height="wrap\_content" android:layout\_above="@+id/button1" android:layout\_centerHorizontal="true" android:ems="10" android:hint="@string/greetings\_from\_android" **android:inputType=**"**textNoSuggestions|textEmailAddress**" >

 <requestFocus /> </EditText>

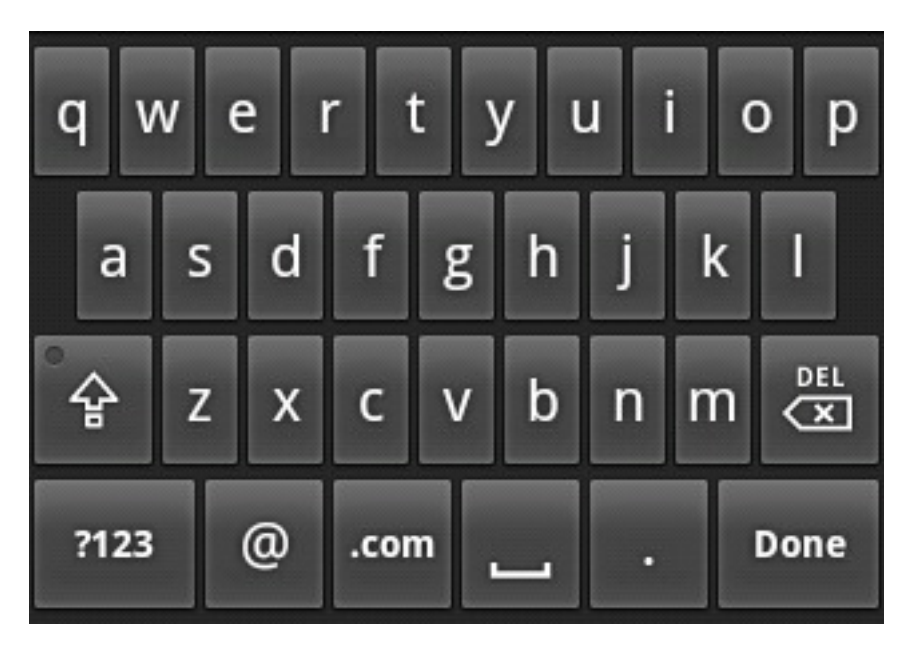

#### <EditText

 android:id="@+id/editText1" android:layout\_width="wrap\_content" android:layout\_height="wrap\_content" android:layout\_above="@+id/button1" android:layout\_centerHorizontal="true" android:ems="10" android:hint="@string/greetings\_from\_android" **android:inputType=**"**textNoSuggestions|phone**" >

 <requestFocus /> </EditText>

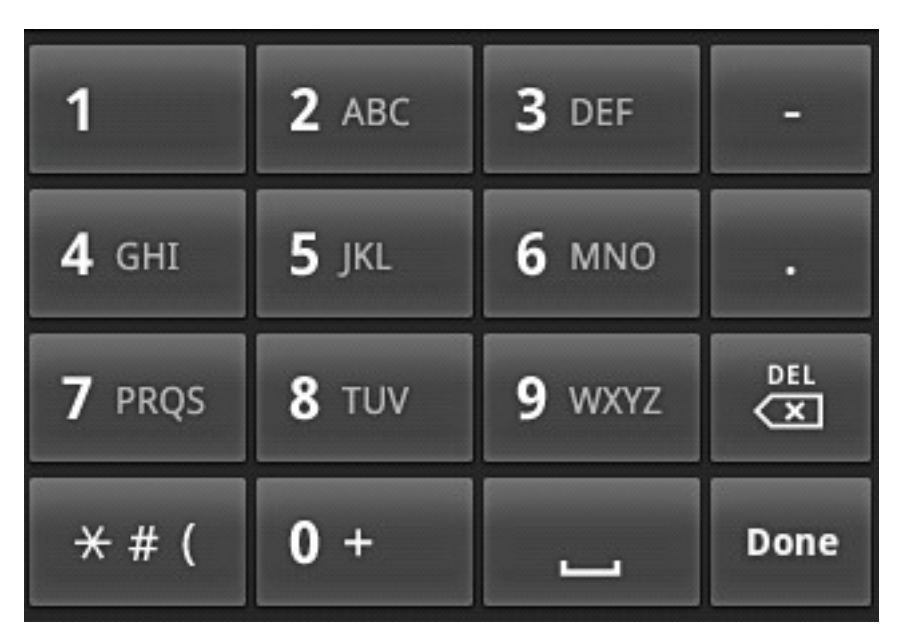

#### <EditText

```
 android:id="@+id/editText1"
 android:layout_width="wrap_content"
 android:layout_height="wrap_content"
 android:layout_above="@+id/button1"
 android:layout_centerHorizontal="true"
 android:ems="10"
 android:hint="@string/greetings_from_android"
 android:inputType="textNoSuggestions|textPassword" >
```

```
 <requestFocus />
 </EditText>
```
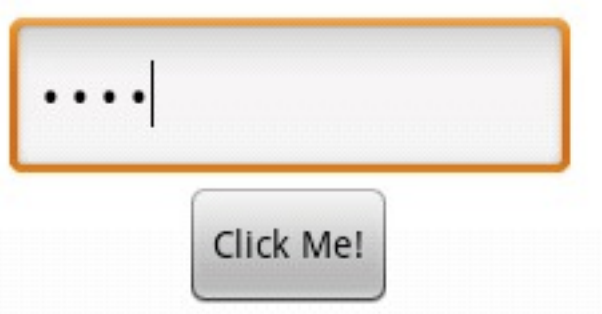

#### The Code: onClickMe()

```
public void onClickMe(View button) {
     TextView hello_world =
       (TextView) findViewById(R.id.hello_world);
    EditText text_box =
       (EditText) findViewById(R.id.text_box);
    if (text_box.getText().length() == 0) hello_world.setText(getString(R.string.greetings));
     } else {
        /* set the text to the text in text_box if not empty */ hello_world.setText(text_box.getText());
     }
}
```
### Adding an EditText: Demo

#### Making choices: Radio Buttons and Spinners

#### Radio Buttons and Spinners

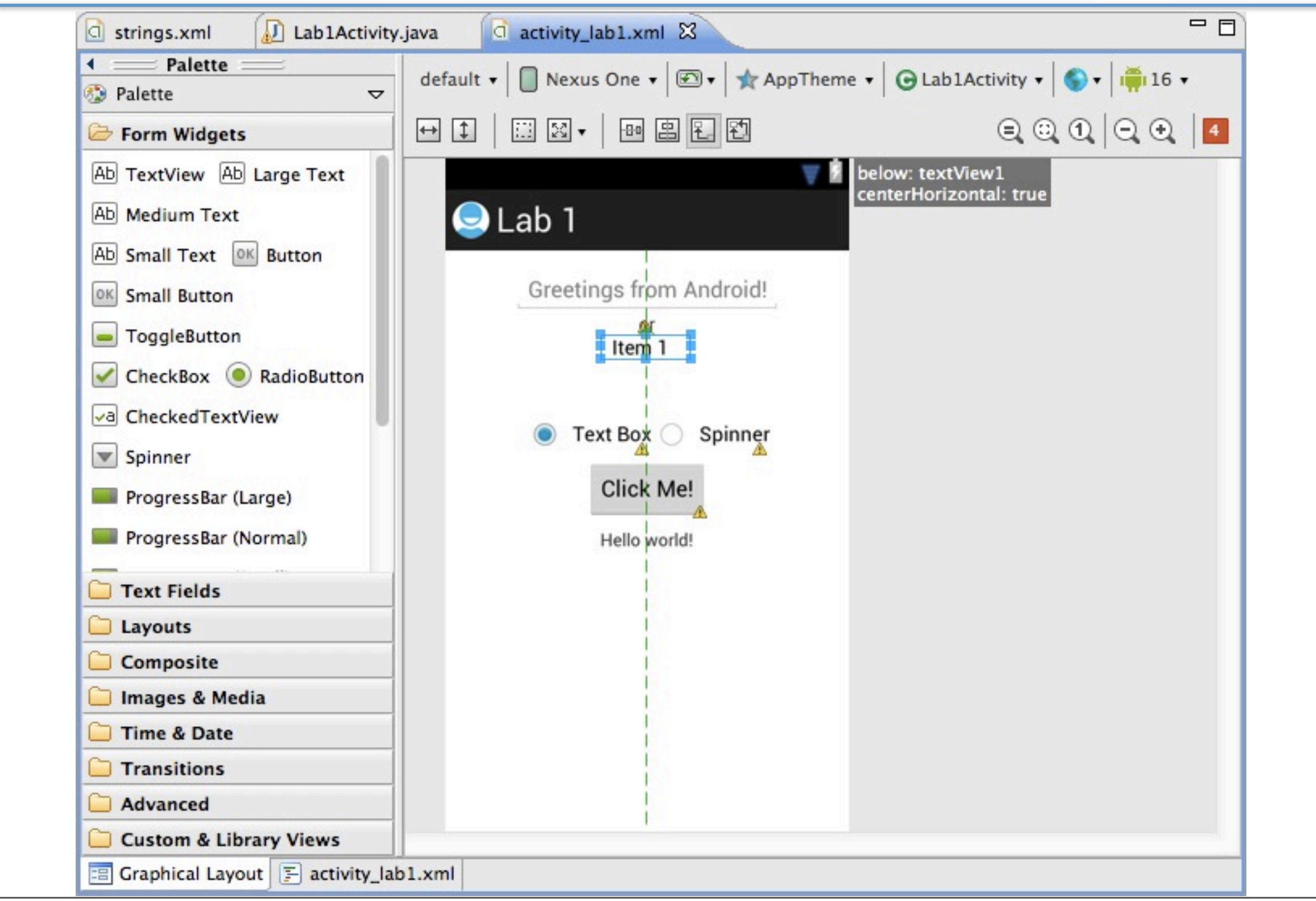

### Radio Buttons and Spinners Code View

 <RadioGroup android:id="@+id/chooseSource" android:orientation="horizontal" > <RadioButton android:id="@+id/radio0" **android:checked=**"**true**" android:text="Text Box" /> <RadioButton android:id="@+id/radio1" android:text="Spinner" /> </RadioGroup>

*[This button is checked]*

 <Spinner android:id="@+id/spinner" **android:entries=**"**@array/spinner\_choices**" /> *[The choices in the spinner]*

### Radio Buttons and Spinners Resources

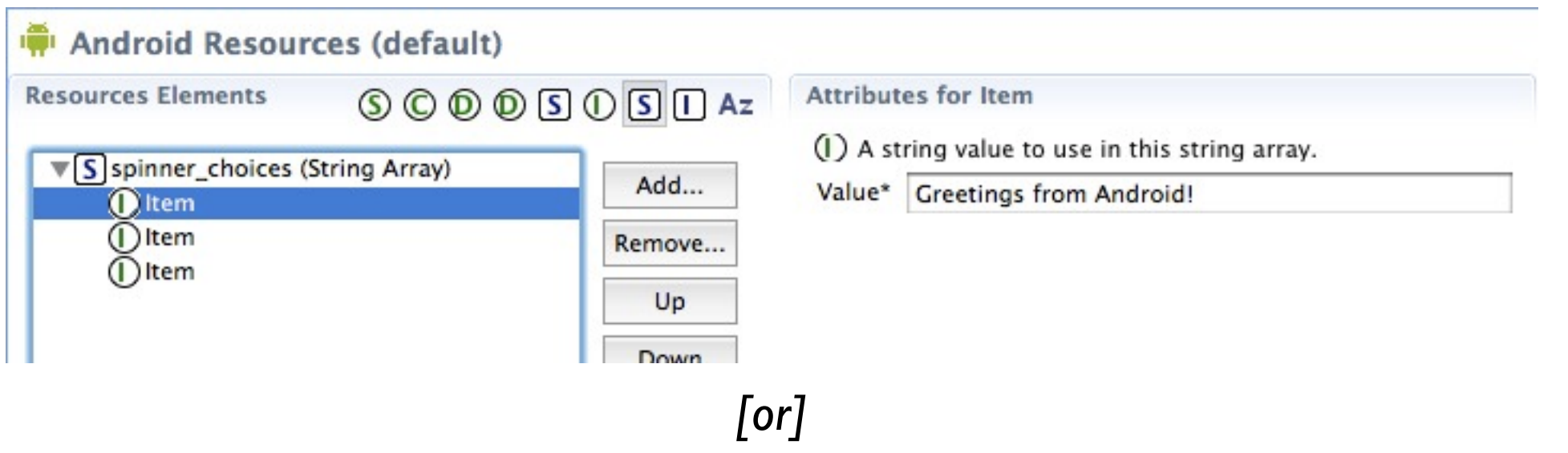

<resources>

```
 <string name="app_name">Lab 1</string>
 <string name="hello_world">Hello world!</string>
 <string name="menu_settings">Settings</string>
 <string name="title_activity_lab1">Lab 1</string>
 <string name="greetings_from_android">Greetings from Android!</string>
 <string-array name="spinner_choices">
     <item >Greetings from Android!</item>
     <item >Les salutations des Android!</item>
     <item >¡Saludos desde Android!</item>
 </string-array>
```
</resources>

### The Code: onClickMe()

```
public void onClickMe(View button) {
    RadioButton radio_text_box =
       (RadioButton) findViewById(R.id.radio0);
     if (radio_text_box.isChecked()) {
         /* as described earlier ... */
     } else {
         Spinner spinner = (Spinner) findViewById(R.id.spinner);
        /* set the text to the text in the spinner */ hello_world.setText(
           spinner.getItemAtPosition(
             spinner.getSelectedItemPosition()
           ).toString());
     }
}
```